# <span id="page-0-0"></span>**How to prepare images for the D717 display**

**Note: this article is no longer needed for newer [firmware versions \(>=10.1.41.0\)](https://service.snom.com/display/wiki/Deskphones+Firmware). Starting with version 10.1.41.0, images on the D717 are displayed as on all the other phones**

In older versions, the **[D717](https://service.snom.com/display/wiki/D717)** uses a **wide pixel type display** in comparison to square pixel type displays used in other **Snom phones**.

- While the resolution is similar to D735 / D765 (320x240) the display's active area format is approx. 16:9 instead of 4:3.
- So every pixel is 1.3333 times wider than on 4:3 displays.
- Therefore all images appear to be stretched when displayed on a D717 display.
- To overcome this images need to be properly scaled before usage on the phone.

### **How to modify image material**

Image material that should not show stretched must be modified and embedded into another image to look right.

Example shows how to use the company logo as a background image.

There are two ways to get the image right:

- 1. Create a larger image and then scale down
- 2. Copy scaled content into correctly sized image

#### **Option 1: Scaling down**

Create an empty image with the size of 427x240px and embed your company logo as usual:

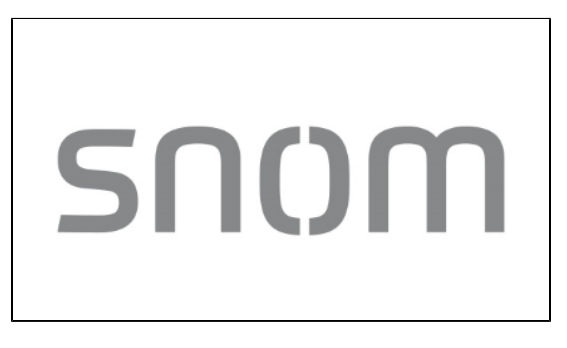

Then scale down to 320x240px (make sure to deselect "to scale" option)

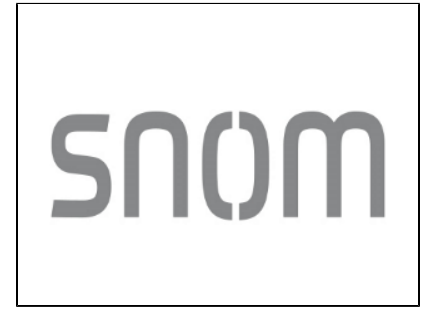

#### **Option 2: Scaling content**

- Create an empty image with the size of 320x240px.
- Scale down your input image by a factor of 1.33333 on the long side (only long side, not to scale).

Copy your input image into the empty image.

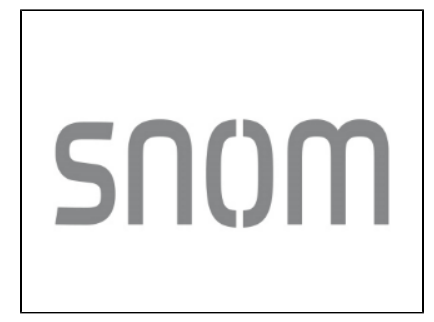

## **Relevant numbers**

- Display resolution: 320x240
- Display format: 16:9
- Strech-factor or X-Axis: 1.33333
- Virtual resolution to create images: 427x240

# **Related articles:**

- $\bullet$  [D717](https://service.snom.com/display/wiki/D717)
- [How to create custom XML menus on colour screen phones Firmware version 10.x](https://service.snom.com/display/wiki/How+to+create+custom+XML+menus+on+colour+screen+phones+-+Firmware+version+10.x)
- [How to prepare images for the D717 display](#page-0-0)
- [Set custom ringtones](https://service.snom.com/display/wiki/Set+custom+ringtones)
- [XML Definitions Tutorial](https://service.snom.com/display/wiki/XML+Definitions+Tutorial)